- Dichtheit prüfen
- Verkabelung prüfen
- 3. WADose einschalten
- 
- 

1. Eingangsfitting mit 1/8" Rohr oder ggf. Adapter 1/8" Rohrstutzen auf 1/4" mit 1/4" Rohr oder Schlauch anschließen (zum Vorlagebehälter)

2. Ausgangsfitting mit 1/16" Rohr und ggf. Adapter auf 1/8" anschließen

(zum Prozess oder zum mini CORI-FLOW™)

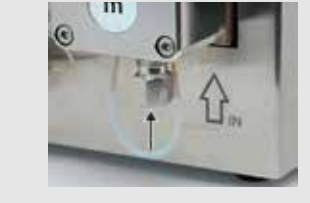

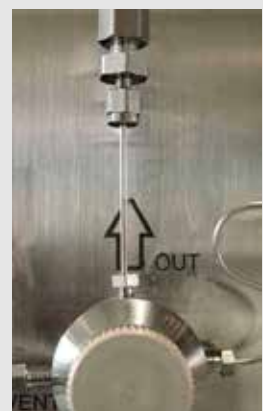

3. Anschlüsse auf Dichtheit prüfen

a) Vorlagebehälter drucklos

oder

b) Vorlagebehälter unter Druck Hier muss ein Absperrventil vor der Pumpe vorgesehen werden, da die Flüssigkeit sonst unkontrolliert durch die Pumpen fließen kann

a) bei drucklosem Vorlagebehälter: 1. Entlüftungsspritze aufsetzen

> 2. Entlüftungsventil öffnen (Linksdrehung) 3. Mit Entlüftungsspritze Fluid ansaugen, bis keine Gasblasen mehr ersichtlich sind

4. Entlüftungsventil handfest schließen

(Rechtsdrehung)

5. Entlüftungsspritze entfernen und leeren

b) bei Vorlagenbehälter mit Vordruck:

1. Abgangsleitung anschließen (statt Spritze)

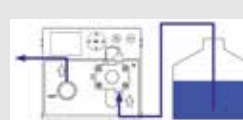

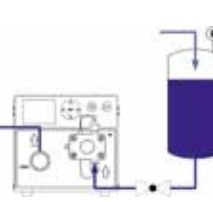

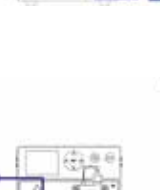

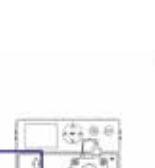

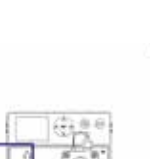

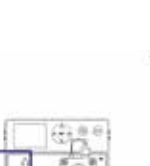

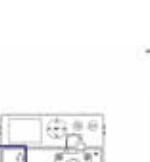

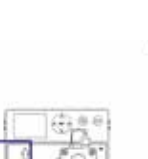

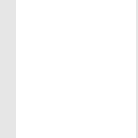

2.2 Sub-D Stecker auf der Rückseite der WADose an Buchse "LFC" anschließen

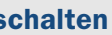

- 1. Mechanische Anschlussleitungen auf
- 2. Elektrische Anschlüsse und weitere
	-
- 4. Hauptmenü aufrufen (Taste "SET" länger als 3 Sekunden drücken)
- 5. Passwort eingeben: 1234

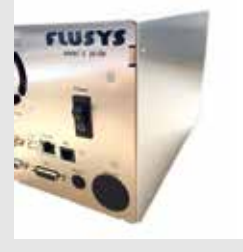

2. Entlüftungsventil vorsichtig öffnen

(Linksdrehung)

3. Entlüften bis keine Gasblasen mehr

ersichtlich sind

4. Entlüftungsventil handfest schließen

Bei Bedarf kann die Funktion "Purge" zum Spülen

(Rechtsdrehung)

des Systems genutzt werden

"Purge" Spülvorgang

## 2. Ein- und Ausgangsleitung der Flüssigkeit vorbereiten

### 3. Vorlagebehälter positionieren

4. Entlüften

#### 5. Durchflussmesser mini CORI-FLOW™ anschließen (optional)

#### 6. WADose einschalten

#### 7. Betriebsmodi einstellen

Unter "Modus" wählen:

- Dosierpumpe WADose-Lite-HP
- Netzkabel und Netzteil
- Entlüftungskit
- $\cdot$  Fitting 1/16" und 1/8"
- $\cdot$  Adapter 1/8" auf 1/16"
- Adapter 1/8" Rohrstutzen auf 1/4"
- USB-Stick mit Betriebsanleitung und technischen Daten

#### *Optional:*

- Durchflussmesser mini CORI-FLOW™
- Anschlusskabel WADose/mini CORI-FLOW™
- Messing Temperierkopf

# "相

#### 1. Lieferumfang und Zubehör prüfen

1. Mechanisch:

- 1.1 Mechanische Anschlussleitungen zwischen WADose (Ausgang) und mini CORI-FLOW™ (Eingang) montieren
- 1.2 Mechanische Anschlussleitung auf Dichtheit prüfen

2. Elektrisch: 2.1 Rundstecker auf den mini CORI-FLOW™ aufstecken und Buchsengehäuse festdrehen

- a) Manueller Volumen-Modus
	- (Volumetrische Dosierung ohne Durchfluss-

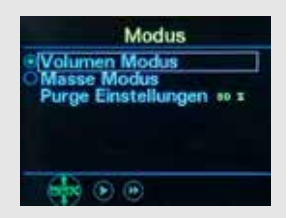

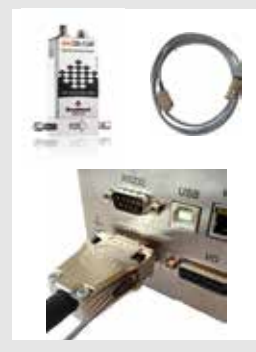

- messer) oder
- b) Masse-Modus (Regelung über optionalen mini CORI-FLOW™)

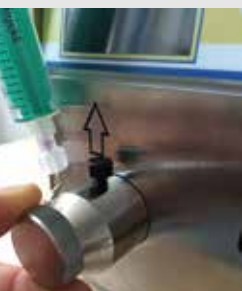

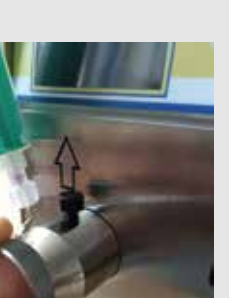

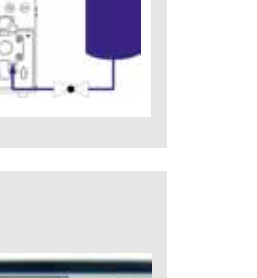

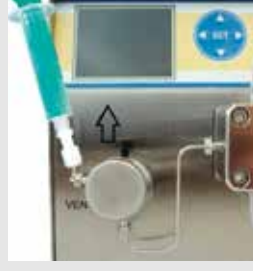

Die FLUSYS GmbH bietet Ihnen zu den intelligenten Dosierpumpen auch anschlussfertige Komplettlösungen aus einer Hand wie z. B.:

- Dosiersysteme
- Gasmischer
- Prüfstände
- Verdampfersysteme

und viele mehr…dabei werden Leistungen erbracht wie:

- Verfahrenstechnische Auslegung
- Elektrische Konzeption
- Montage, Schaltschrankbau
- Softwareerstellung
- Risikobeurteilung
- Zündgefahrenbewertung
- Dokumentation zur CE Konformität

#### Technische Dokumentationen:

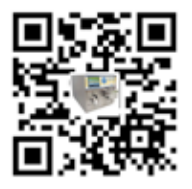

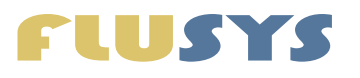

Die Bedienung, Installation und Inbetriebnahme der Pumpe WADose darf nur von geschultem Personal und unter Berücksichtigung der Schutzausrüstung erfolgen. Die "Quick-Start Anleitung" ersetzt nicht die Betriebsanleitung! Diese ist im Zweifel maßgeblich für den sicheren Betrieb.

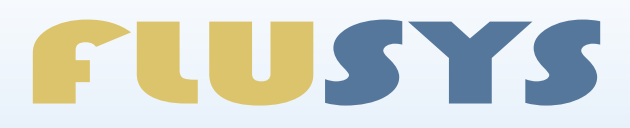

- 1. Menü "Hardware"
- 2. Menü "Flowsensor"
- 3. Menü "Signalanpassung"
- 4. "SET-Taste" betätigen und Konfigurationszeit abwarten. Der Abschluss der Konfiguration wird auf dem Display angezeigt

FLUSYS GmbH Otto-Scheugenpflug-Straße 6 D–63073 Offenbach Tel. +49 69 450916-500 Fax +49 69 450916-501 www.flusys.de info@flusys.de

# Quick-Start Anleitung WADose-Lite-HP

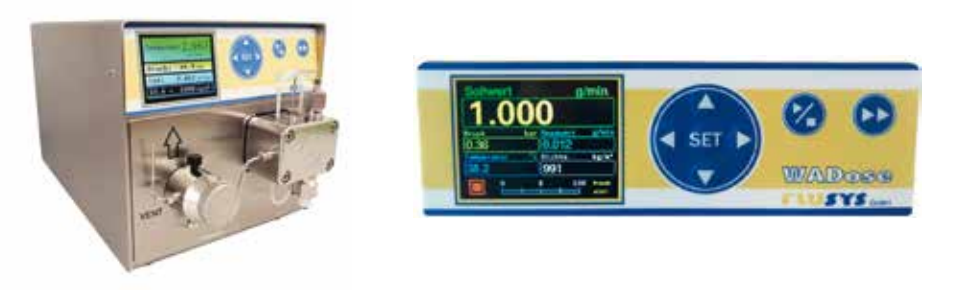

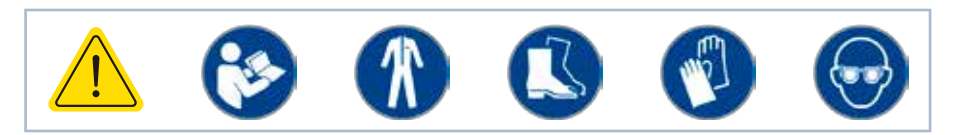

Unter Hardware/Pumpenkopf richtigen Pumpenkopf (siehe Gravur) sowie Skalierung auswählen. Die Skalierung ist nur im Massemodus oder bei externer Sollwertvorgabe notwendig.

# Pumpenkopf 00 a. 10.00 ml/min<br>00 a. 10.00 ml/min  $-4 + 16$  (a)

#### 9. mini CORI-FLOW™ konfigurieren (optional)

Ist die WADose inkl. Systemtest mit mini CORI-FLOW™ geliefert, ist die folgende Konfiguration bereits durchgeführt:

Bei nachträglicher mini CORI-FLOW™-Anbindung ist die Konfiguration zwingend notwendig.

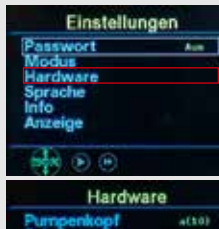

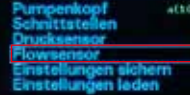

**Flowsensor Einstellunger** 

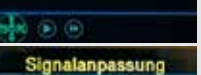

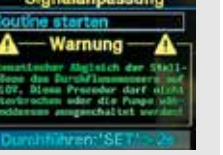

- 1. Sollwert eingeben im Hauptmenü mit den **Pfeiltasten ↑↓**
- 2. Dosierung mit der Start/Stopp- Taste starten
- 3. Mit der Pfeiltaste  $\rightarrow$  Trend-Visualisierung für Soll- und Istwerte

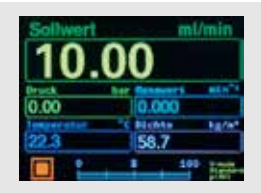

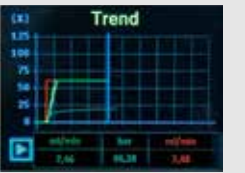

#### 8. Einstellungen für Pumpenkopf prüfen

#### 10. Dosierung starten

## *Der Partner für präzise Hochdruckdosierungen*

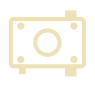